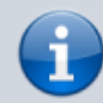

## **Versionshinweis:**

Dieser Artikel beschreibt eine neue Funktion von [UCware 6.0](https://wiki.ucware.com/release/ucware6).

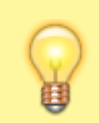

**Hinweis:**

Die UCware Mobile App befindet sich derzeit noch in der Testphase. Lesen Sie den Artikel [UCware Mobile einbinden](https://wiki.ucware.com/apphandbuch/onboarding).

## **UCware Mobile − Journal**

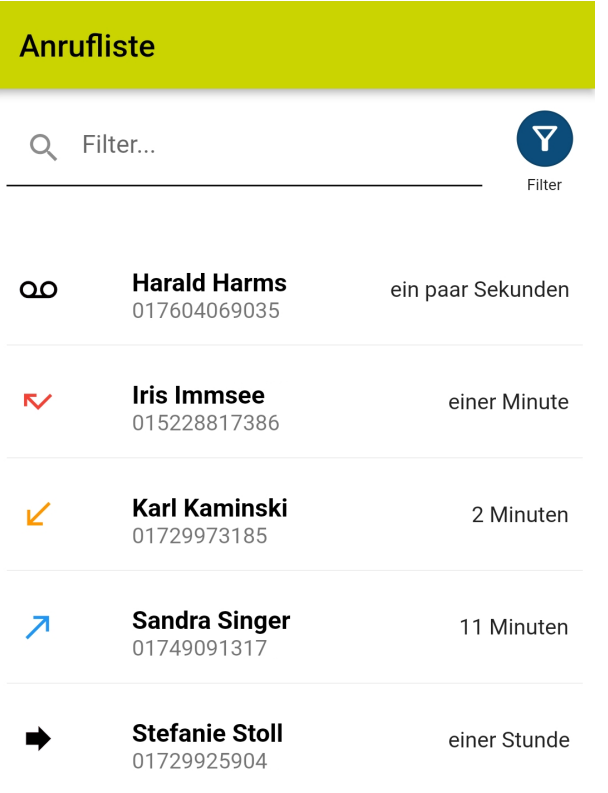

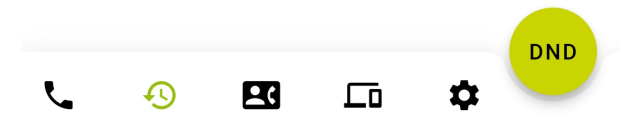

Mit [UCware Mobile](https://wiki.ucware.com/apphandbuch/sitemap) für iOS und Android greifen Sie bequem per Smartphone auf den UCware Server zu. Damit können Sie Ihre Anrufe auch unterwegs über eine interne Durchwahl abwickeln.

Im **X**journal werden Ihre zurückliegenden Anrufe angezeigt.

Um einen Anruf zur starten, tippen Sie auf am zugehörigen Eintrag.

Um Journal-Einträge anhand des Anruf-Status auszublenden, tippen Sie auf das zugehörige Filter-Symbol:

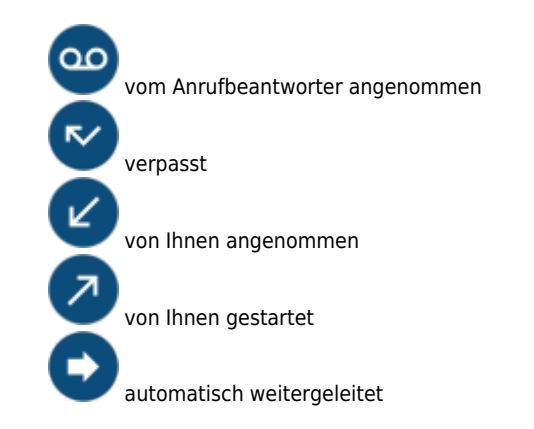

Journal-Einträge bleiben erhalten, bis Sie im UCC-Client [gelöscht](https://wiki.ucware.com/benutzerhandbuch/hauptseite/historie/loeschen) werden.

From: <https://wiki.ucware.com/> - **UCware-Dokumentation**

Permanent link: **<https://wiki.ucware.com/apphandbuch/journal?rev=1688036501>**

Last update: **29.06.2023 11:01**

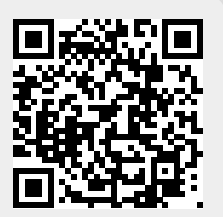